# **Tizen\* IVI Hands-on Lab**

**SFTL004** 

**Geoffroy VanCutsem, Technical Marketing Engineer, Intel**

**Tosh Mitsue, Technical Marketing Engineer, Intel**

**Tonny Tzeng, Technical Marketing Engineer, Intel**

#### **Agenda**

- Lab Objective
- Platform Development Workflow
- Tizen\* Platform Tools Introduction
- Hands On Overview
- Q & A

#### **Objective**

- Get familiar with Tizen\* IVI Core OS development
	- Tizen Core OS collaboration workflow
	- Tizen platform development tools
- Know which tools to use and how to set them up
	- How to build Tizen images
	- How to customize Tizen packages
	- Testing custom Tizen IVI images
- **DIY** fun time!

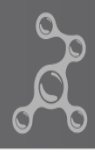

#### **Platform Development Workflow aka Core OS Development**

## **Roles & Responsibilities (1/2)**

#### • **Developers**

- Write and submit code to the development branch of a GIT project (i.e., the Master branch)
- Developers can also verify and review (vote '+1'or '-1') code change request for any project on any branch

#### • **Maintainers**

- Create additional branches, such as upstream, development branch for profile projects
- Rebase master branch to upstream branch
- Have the responsibility of code reviews, including approve( '+2') or reject('-2') patches

### **Roles & Responsibilities (2/2)**

- **Reviewers**
	- Have the responsibility for code reviews, including approve (vote  $+2'$ ) or reject (vote '-2') patches

#### • **Release Engineers**

- Approve submission to OBS that will ultimately build an image for testing
- Responsible for smoke testing the resulting image and then copying them to the releases area for QA to test

#### • **QA Engineers**

• Thorough testing of the image and verification of no regressions and bugs

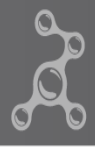

### **Package Development Procedure**

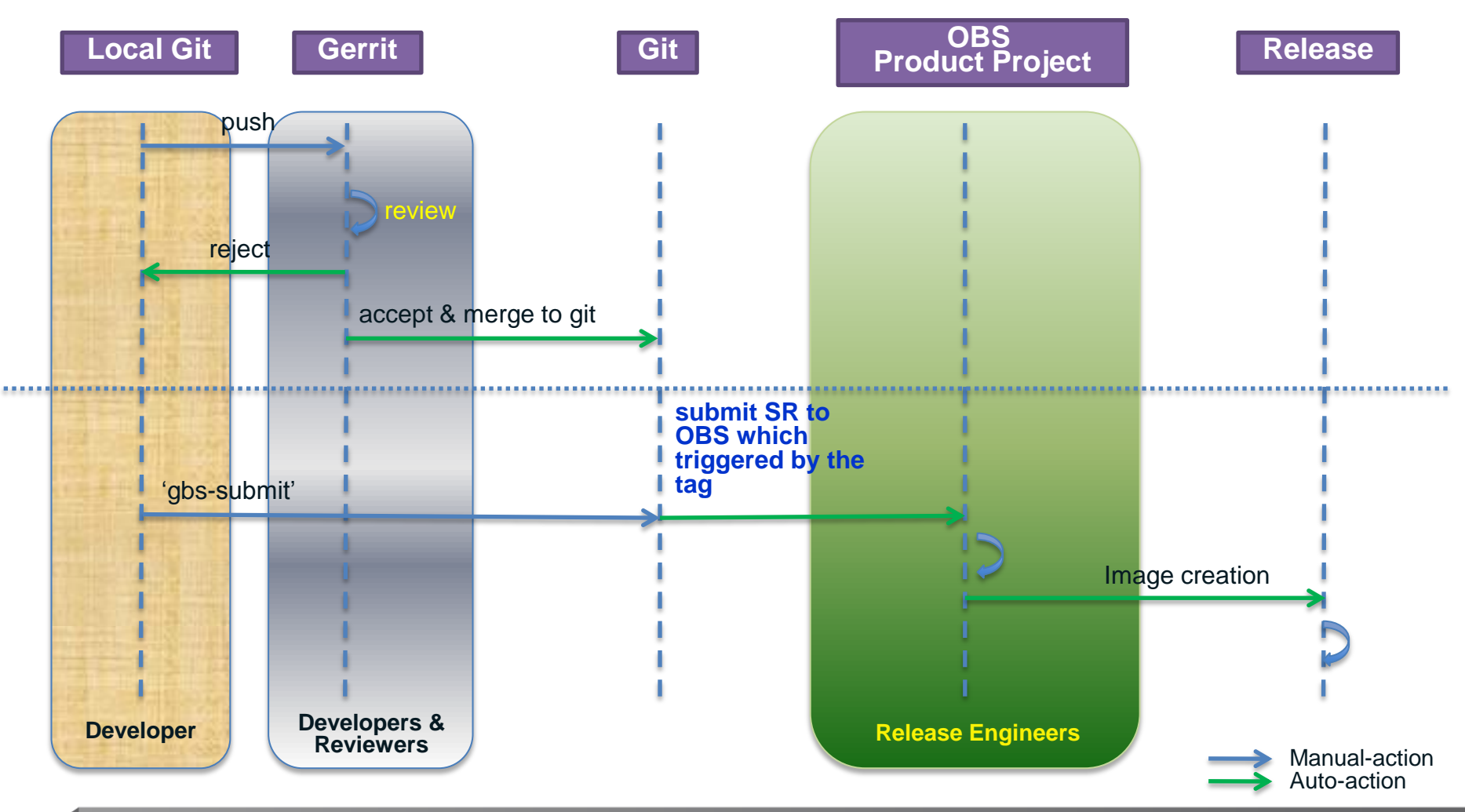

#### **Developer Workflow**

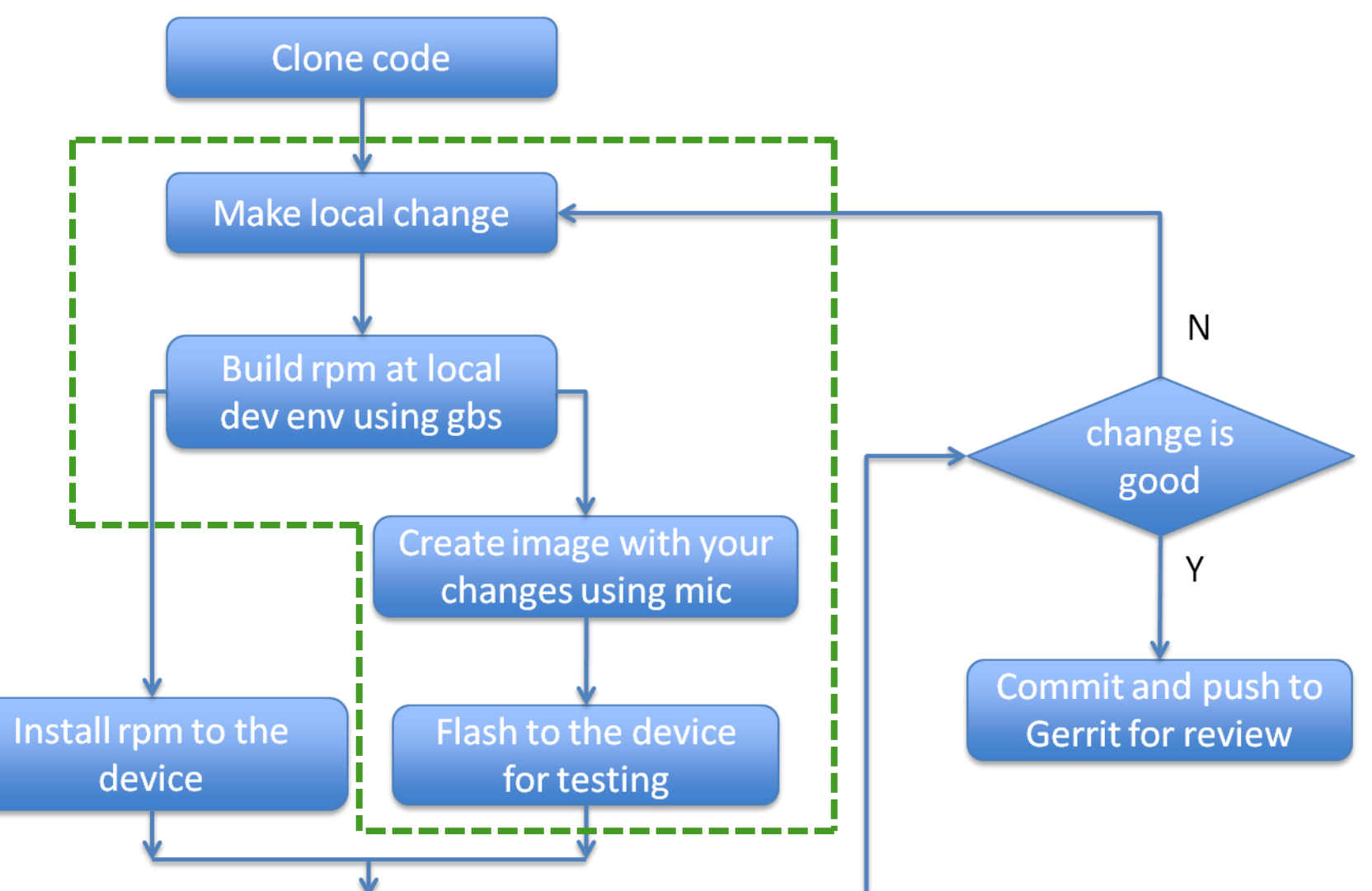

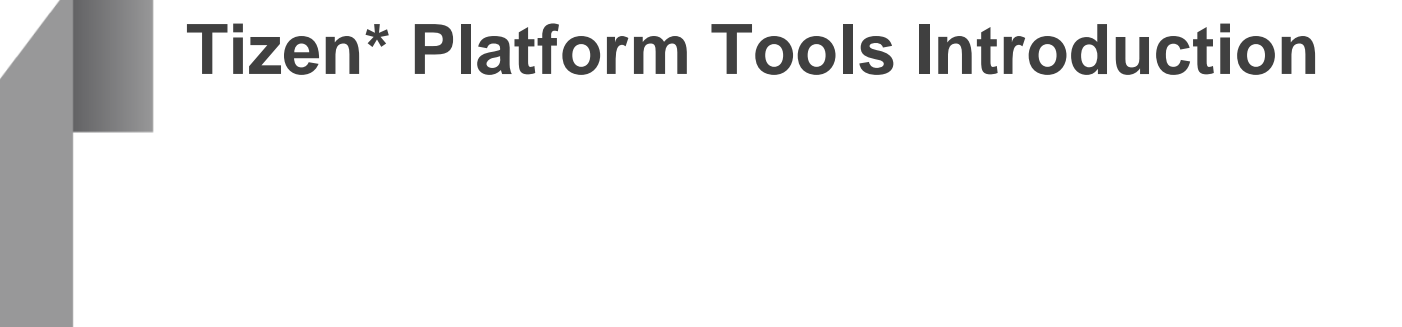

### **Environment Setup**

- Register to tizen.org, login and apply for developer access
- Install and configure Git

```
$ git config --global user.name "<First_Name Last_Name>"
$ git config --global user.email "<Email Address>"
```
- Login to **https://review.tizen.org/gerrit** with Tizen\* account
	- Register email address
	- Configure Secure Shell (SSH)
	- Generate RSA keys

**\$ ssh-keygen -t rsa -C "***<Comments>***"**

- Create an SSH configuration file **~/.ssh/config**
- Upload the SSH public key ~/.ssh/id rsa.pub to Gerrit

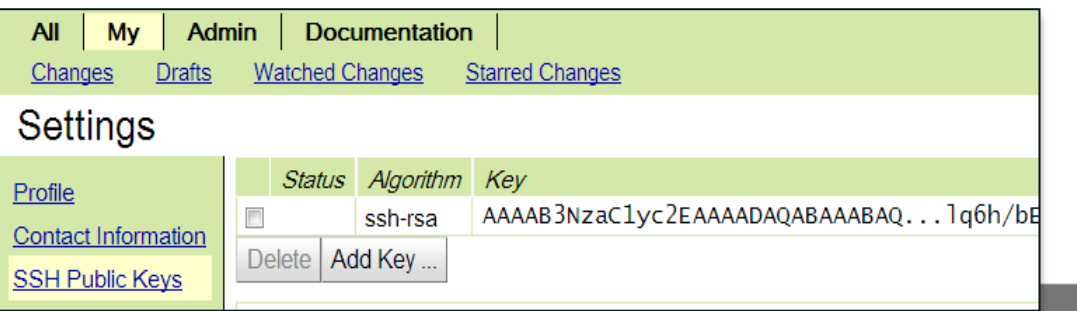

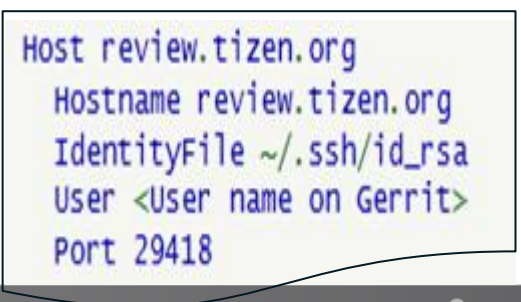

## **Installing Development Tools**

**Overview** 

- **gbs** [\(https://source.tizen.org/documentation/git-build-system\)](https://source.tizen.org/documentation/git-build-system) Git Build System, the tool for Tizen<sup>\*</sup> package development
- **mic** [\(https://source.tizen.org/documentation/mic-image-creator\)](https://source.tizen.org/documentation/mic-image-creator) the image creator for creating Tizen images
- **bmap-tool** [\(https://source.tizen.org/documentation/bmaptool](https://source.tizen.org/documentation/bmaptool)) the tool for flashing Tizen IVI images to USB sticks
- **lthor**

the tool for flashing Tizen images to SDP (Mobile only)

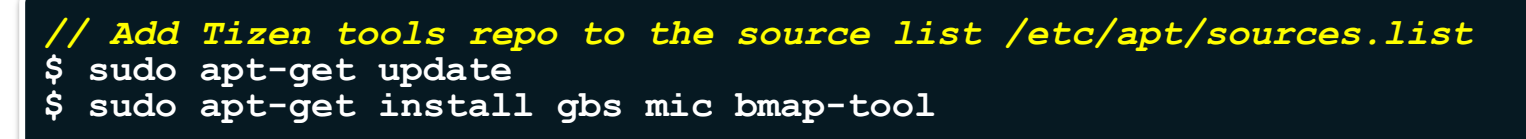

Prebuilt tools available at <http://download.tizen.org/tools/> for mainstream Linux\* distributions

- Ubuntu\* 12.04, 12.10, 13.04
- openSUSE 12.1, 12.2, 12.3
- Fedora\* 17, 18

## **Cloning Packages**

- Git Build System (**gbs**)
	- Package development tool based on Git repositories
	- Support local build or remote build on **OBS** (Open Build Service)
- Setup package Git repositories
	- Get the package name
		- Lookup names from Admin tool in Gerrit UI
		- Query a full list

**\$ ssh review.tizen.org gerrit ls-projects**

• Cloning from Gerrit

\$ git clone review.tizen.org:<proj2>

• Importing SRPM packages

**\$ gbs import** *<spec file | SRPM | tarball>*

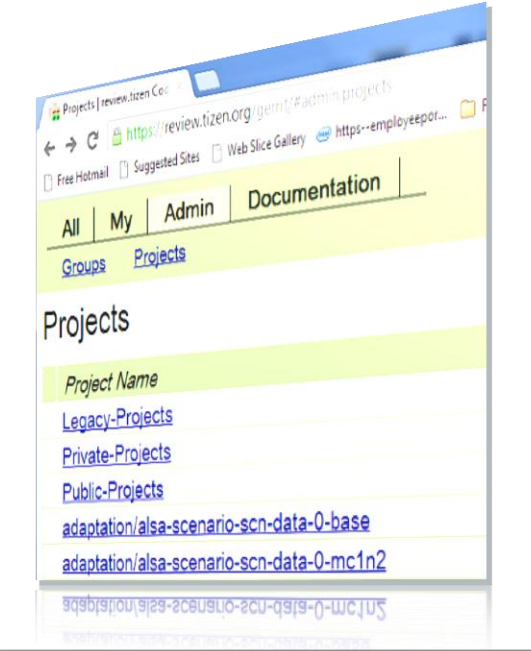

### **Building Packages**

- Building packages locally
	- Available arch : x86\_64, **i586**, armv6l, armv7hl, armv7l

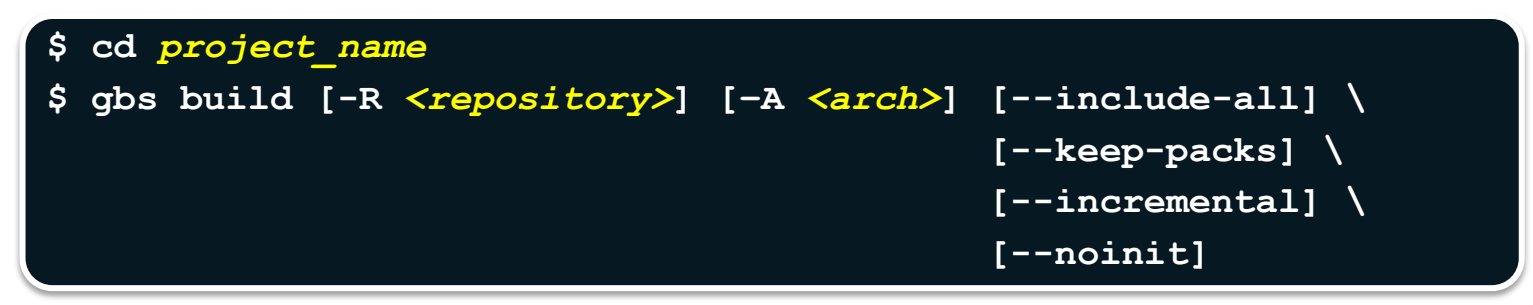

• Building packages at remote OBS (approval required)

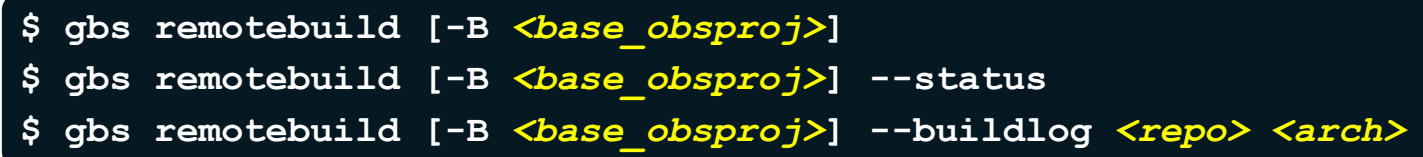

• Submitting patches to Gerrit

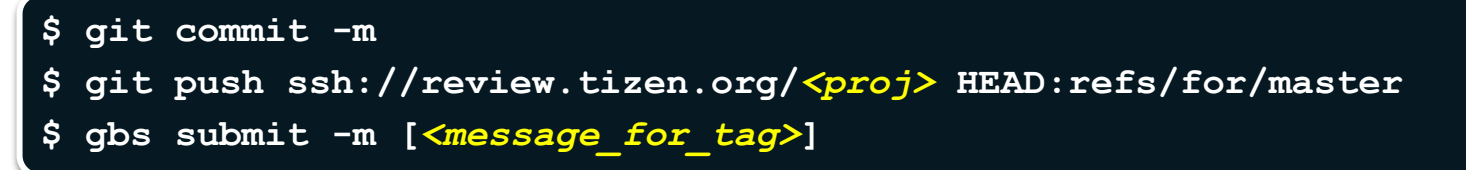

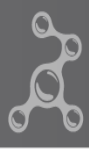

## **Creating Images (1/2)**

#### **MIC**

- MIC is the tool to create images for Tizen<sup>\*</sup>. It also provides chroot and image conversion capabilities.
- Image creation requires a **kickstart**[1] file that describes how to create an image
- What repos to pull packages from
- What packages to be included
- What post-scripts to run

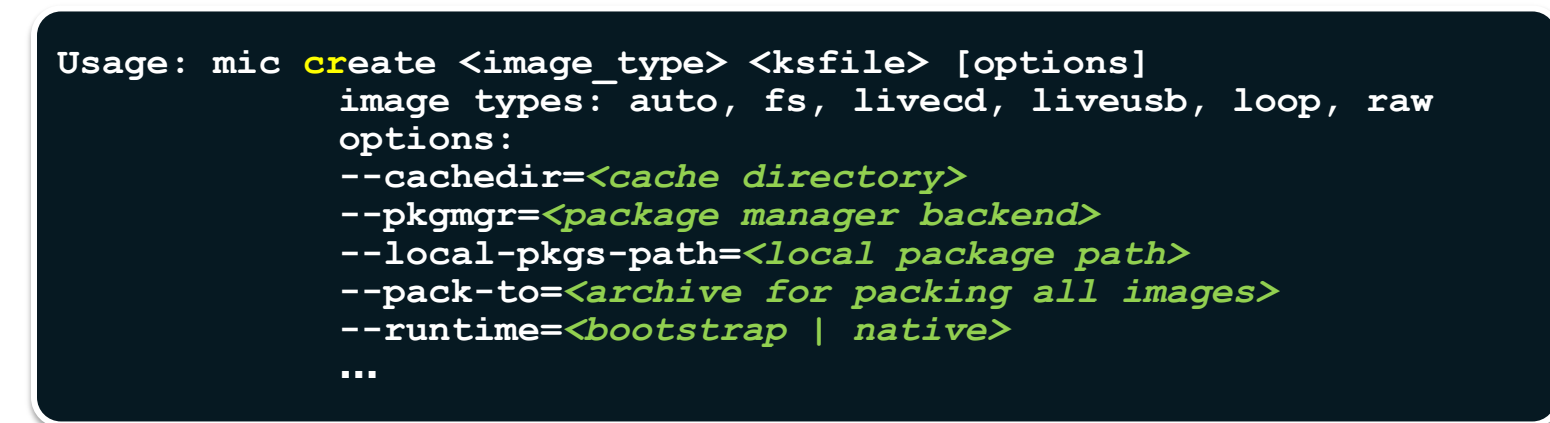

[1] *[http://download.tizen.org/releases/2.0/tizen-2.0\\_20130219.4/builddata/image-configs/](http://download.tizen.org/releases/2.0/tizen-2.0_20130219.4/builddata/image-configs/)*

## **Creating Images (2/2)**

- Create images
	- Tizen\* IVI (In-Vehicle Infotainment)

```
$ sudo mic cr raw --compress-disk-image=bz2 –-generate-bmap –
release-latest ivi-2.0.ks
```
• Tizen 2.0

**\$ sudo mic cr loop --pack-to=***img.tar.gz* **--runtime=***native RD-210.ks*

```
Info: Retrieving repo metadata:
Info: Retrieving 37b3e49fd6c2d8b06c917e51a7419532b11ecf77f3f06783a61432969c770
Info: Use detected arch army71.
Info: Refreshing repository: Tizen-main ...
Info: Refreshing repository: Tizen-base ...
Info: zypp architecture is <armv71>
Info: Checking packages cached ...
Info: Packages: 679 Total, 0 Cached, 679 Missed
Info: Downloading packages ...
Info: Retrieving efl-theme-tizen-hd-1.0.112r05-1.1.armv71.rpm [7/679] ...
```
#### **Customize Image (kickstart file)**

part /boot --size 64 --ondisk sdb --fstype=ext4 --label boot --active --align 1024 part /opt --size 676 --ondisk sdb --fstype=ext4 --label opt --align 1024 part / --size 3072 --ondisk sdb --fstype=ext4 --label platform --align 1024 ... repo --name=Tizen-base - baseurl=https://download.tizen.org/snapshots/2.0/ivi/@BUILD\_ID@/repos/base/ia32/packages/ repo --name=Tizen-ivi - baseurl=https://download.tizen.org/snapshots/2.0/ivi/@BUILD\_ID@/repos/ivi/ia32/packages/

%packages

#### @common

@adaptation-automotive-intel

kernel-x86-ivi

release-repos %end

%prepackages eglibc

... %end

#### %post

```
# keygen.post
ssh-keygen -t rsal -f /etc/ssh/ssh host key -N ""
```
rpmdb --rebuilddb

#### %end

## **Transferring the Tizen image to your device**

#### Transferring the Tizen IVI image to your device

- bmap-tool: a tool for efficiently copying a Tizen IVI image onto a target device.
- The target can be: USB stick, HDD, SSD, eMMC

```
Usage: bmaptool copy <tizen-ivi-image.raw> <device>
```
- *tizen-ivi-image.raw is the Tizen IVI image file created by MIC. It can also be a compressed image (e.g: bz2)*
- *device is the hardware device you want to transfer your Tizen IVI image to*
- *bmaptool will automatically search for the corresponding \*.bmap file and use it if found*
- Flashing the Tizen<sup>\*</sup> Mobile image
	- **Ithor** the tool for downloading binaries to a Tizen SDP over a USB cable
	- Power on the device while pressing <volume down> + <power> to boot into Download mode
	- Flashing the image

#### **Usage: lthor [-p pitfile] tarfile1 tarfile2 ...**

- *PIT(Partition Information) file if the partition info should be modified*
- *tarfiles contain binaries whose names are predefined in the partition information on the device*

## **Contribute Code to Tizen\* (1/2)**

- Change-Id
	- Gerrit uses Change-Id to identify your submission and track these through the complete review process
	- Importing commit-msg will make sure a proper Change-Id is automatically generated when commiting your changes

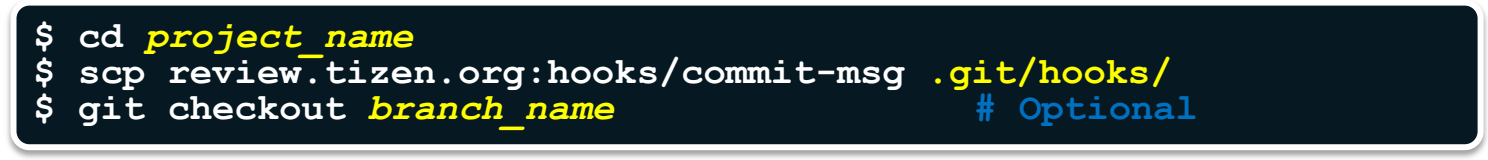

- Make changes, test and submit for review
	- Modify your code and test the modifications before committing the changes

```
// Generate RPM packages that includes all the local changes
$ gbs build --include-all
```
• Test your changes: install the new RPM on your system

```
// Transfer the binary RPM to your target / test system
$ zypper in -f your_package_rpm
```
• Commit the changes in Git and push to Gerrit for review

```
$ git commit -a -s
$ git push origin HEAD:refs/for/branch_name
// A four-digit Gerrit review ID will be issued
```
## **Contribute Code to Tizen\* (2/2)**

- Review feedbacks from developers / maintainers
	- Make more changes taken the feedback into account, and test
	- Amend previous commit and re-use the last Git commit ID

```
$ git commit -a --amend
$ git push origin HEAD:refs/for/branch_name
```
• Your code will be merged in the package codebase after +2'ed

```
$ git log
commit 94ed8913cecfa8486cd0c48f6ca2ed387de3acef
Author: XYZ <xyz@domain>
Date: Sun Mar 24 14:47:54 2013 +0800
    Write up a useful commit message, including the bug ID it
    fixes (e.g. TIVI-XXX) if relevant.
    Signed-off-by: XYZ <xyz@domain>
    Change-Id: I60d6966afc9c5b432cd38f53cfa12135c357fd93
```
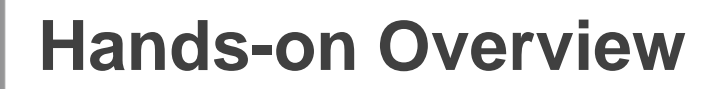

#### **Exercises overview**

There are 3 exercises defined

- Exercise 1: Get the basics right
	- Rebuild a Tizen IVI 2.0 image
	- Transfer the image to a USB stick and run it
- Exercise 2: Build your own image
	- Modify the kickstart file according to your needs
	- Build a new image and test it
- Exercise 3: Patch and contribute
	- Patch a package, rebuild it
	- Build a new test image to verify your changes

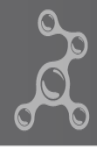

#### **Lab machine set-up**

- All the tools have been pre-installed on the lab machines:
	- mic
	- git/gbs
	- bmaptool
- Each exercise can be found under  $\sim$ /tizen-lab/exercise-X/
	- We are using some slightly tweaked configuration files
- There is a 4th and optional exercise… **not for the faint-hearted** ... in other words: it's unlikely to work at the first try... if at all!  $\odot$

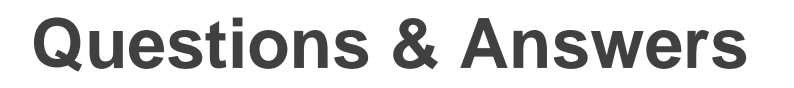

### **Summary**

- Tizen<sup>\*</sup> is an open source, standard-based software platform for multiple device categories such as smartphones, in-vehicle information (IVI) devices, etc.
- Tizen provides a set of tools and defines working process for platform developers to collaborate on Core OS development
- Tizen SDK and API allow application developers to use HTML5 and related web technologies to write applications that run across multiple device segments
- Tizen is customizable and open for OSV/ISV/OEM to do innovation

#### **Tizen IVI Development**

#### IVI on tizen.org **Downloads** http://download.tizen.org/releases/milestone/2.0/ivi/ Wiki Page http://wiki.tizen.org/wiki/IVI Email list IVI@lists.tizen.org http://lists.tizen.org/listinfo/ivi Issue Tracking http://bugs.tizen.org (Tizen IVI Project) Register username to edit wiki or issues

https://www.tizen.org/user/register

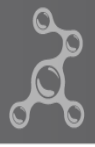

#### **Legal Disclaimer**

INFORMATION IN THIS DOCUMENT IS PROVIDED IN CONNECTION WITH INTEL PRODUCTS. NO LICENSE, EXPRESS OR IMPLIED, BY ESTOPPEL OR OTHERWISE, TO ANY INTELLECTUAL PROPERTY RIGHTS IS GRANTED BY THIS DOCUMENT. EXCEPT AS PROVIDED IN INTEL'S TERMS AND CONDITIONS OF SALE FOR SUCH PRODUCTS, INTEL ASSUMES NO LIABILITY WHATSOEVER AND INTEL DISCLAIMS ANY EXPRESS OR IMPLIED WARRANTY, RELATING TO SALE AND/OR USE OF INTEL PRODUCTS INCLUDING LIABILITY OR WARRANTIES RELATING TO FITNESS FOR A PARTICULAR PURPOSE, MERCHANTABILITY, OR INFRINGEMENT OF ANY PATENT, COPYRIGHT OR OTHER INTELLECTUAL PROPERTY RIGHT.

- A "Mission Critical Application" is any application in which failure of the Intel Product could result, directly or indirectly, in personal injury or death. SHOULD YOU PURCHASE OR USE INTEL'S PRODUCTS FOR ANY SUCH MISSION CRITICAL APPLICATION, YOU SHALL INDEMNIFY AND HOLD INTEL AND ITS SUBSIDIARIES, SUBCONTRACTORS AND AFFILIATES, AND THE DIRECTORS, OFFICERS, AND EMPLOYEES OF EACH, HARMLESS AGAINST ALL CLAIMS COSTS, DAMAGES, AND EXPENSES AND REASONABLE ATTORNEYS' FEES ARISING OUT OF, DIRECTLY OR INDIRECTLY, ANY CLAIM OF PRODUCT LIABILITY, PERSONAL INJURY, OR DEATH ARISING IN ANY WAY OUT OF SUCH MISSION CRITICAL APPLICATION, WHETHER OR NOT INTEL OR ITS SUBCONTRACTOR WAS NEGLIGENT IN THE DESIGN, MANUFACTURE, OR WARNING OF THE INTEL PRODUCT OR ANY OF ITS PARTS.
- Intel may make changes to specifications and product descriptions at any time, without notice. Designers must not rely on the absence or characteristics of any features or instructions marked "reserved" or "undefined". Intel reserves these for future definition and shall have no responsibility whatsoever for conflicts or incompatibilities arising from future changes to them. The information here is subject to change without notice. Do not finalize a design with this information.
- The products described in this document may contain design defects or errors known as errata which may cause the product to deviate from published specifications. Current characterized errata are available on request.
- Intel product plans in this presentation do not constitute Intel plan of record product roadmaps. Please contact your Intel representative to obtain Intel's current plan of record product roadmaps.
- Intel processor numbers are not a measure of performance. Processor numbers differentiate features within each processor family, not across different processor families. Go to: http://www.intel.com/products/processor\_number.
- Contact your local Intel sales office or your distributor to obtain the latest specifications and before placing your product order.
- Copies of documents which have an order number and are referenced in this document, or other Intel literature, may be obtained by calling 1-800- 548-4725, or go to: <http://www.intel.com/design/literature.htm>
- The Bluetooth<sup>®</sup> word mark and logos are registered trademarks owned by Bluetooth SIG, Inc. and any use of such marks by Intel is under license
- Tizen is a trademark of the Linux Foundation
- Intel, Sponsors of Tomorrow and the Intel logo are trademarks of Intel Corporation in the United States and other countries.
- \*Other names and brands may be claimed as the property of others.
- Copyright ©2013 Intel Corporation.

## **Legal Disclaimer**

• Software Source Code Disclaimer: Any software source code reprinted in this document is furnished under a software license and may only be used or copied in accordance with the terms of that license.

Permission is hereby granted, free of charge, to any person obtaining a copy of this software and associated documentation files (the "Software"), to deal in the Software without restriction, including without limitation the rights to use, copy, modify, merge, publish, distribute, sublicense, and/or sell copies of the Software, and to permit persons to whom the Software is furnished to do so, subject to the following conditions:

THE SOFTWARE IS PROVIDED "AS IS", WITHOUT WARRANTY OF ANY KIND, EXPRESS OR IMPLIED, INCLUDING BUT NOT LIMITED TO THE WARRANTIES OF MERCHANTABILITY, FITNESS FOR A PARTICULAR PURPOSE AND NONINFRINGEMENT. IN NO EVENT SHALL THE AUTHORS OR COPYRIGHT HOLDERS BE LIABLE FOR ANY CLAIM, DAMAGES OR OTHER LIABILITY, WHETHER IN AN ACTION OF CONTRACT, TORT OR OTHERWISE, ARISING FROM, OUT OF OR IN CONNECTION WITH THE SOFTWARE OR THE USE OR OTHER DEALINGS IN THE SOFTWARE.

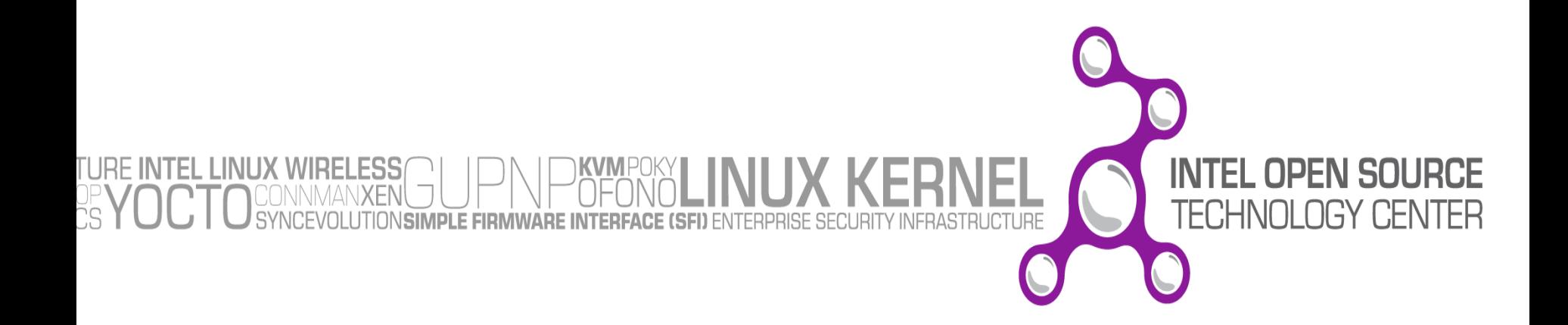